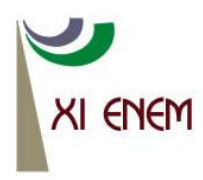

Encontro Nacional de Educação Matemática Educação Matemática: Retrospectivas e Perspectivas Curitiba, PR - 18 a 21 de julho de 2013

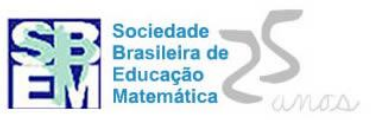

# **O DESENVOLVIMENTO PROFISSIONAL NA FORMAÇÃO INICIAL: REFLEXÕES DE UMA OFICINA DE GEOMETRIA DINAMICA PARA O ENSINO FUNDAMENTAL.**

**Everaldo Roberto Monteiro dos Santos UEPA/SEDUC-PA/PUC-SP [profmaterms@yahoo.com.br](mailto:profmaterms@yahoo.com.br)**

> **Jeane do Socorro Costa da Silva UEPA/SEDUC-PA/PUC-SP [jeanescsr@yahoo.com.br](mailto:jeanescsr@yahoo.com.br)**

#### **Resumo:**

O artigo refere-se a uma oficina realizada no município de Paragominas, Pará, com estudantes do segundo ano do curso de licenciatura em Matemática, que possuía dois objetivos: (i) Explorar as potencialidades de um triângulo retângulo dinâmico para o ensino das relações métricas e (ii) construir este objeto geométrico utilizando o software geogebra. Norteou-se reflexões no quadro teórico do desenvolvimento profissional, e chegou-se a conclusão de que os discentes ao aventarem conjecturas e hipóteses, vivenciam o conhecimento matemático de outra forma e essa vivência provavelmente, se refletirá na futura pratica educativa, e constatou-se que, mesmo não havendo nenhuma experiência anterior por parte dos licenciando em utilizar o aplicativo, realizaram a construção, o que indica que um professor mobilizando o "saber de conteúdo" e auxiliado por uma material didático,em anexo, poderá construir o triângulo retângulo dinâmico e desenvolver a atividade com os alunos.

Palavras Chaves: Formação de Professores de Matemática; Ensino de Geometria; Informática Educativa; Geogebra.

#### **1. Introdução**

A Educação Matemática, no campo profissional e área de conhecimento propõe novas formas de ensinar e aprender matemática, e tem como um dos objetivos a melhoria do ensino, portanto a Educação Matemática é muito mais que a simples relação do processo de ensino-aprendizagem;

> Assim podemos conceber a Educação Matemática como resultantes das múltiplas relações que se estabelecem entre o específico e o pedagógico num contexto constituído de dimensões histórico-epistemólogico, psicocognitivas, histórico-culturais e sociopolíticas (FIORENTINI & LORENZATO, 2009, p.5).

Essas novas dimensões aliadas as reflexões relacionadas à formação do professor, buscam explicar ou entender melhor os fenômenos relacionados a carreira docente, daquele que ensina matemática, formam a base da Educação Matemática.

Em relação a formação do professor de matemática, Shulman (1986 apud GONÇALVES, 2006) argumenta: é desejável que o professor domine três saberes: de conteúdo, o pedagógico e o curricular, e mesmo o saber de conteúdo do professor de matemática não seja restringindo a aspectos lógicos e formais da matemática é que:

> [...] Esses conhecimentos mais amplos podem, em principio, parecer desnecessários (os professores de matemática, de um modo geral, pensam dessa forma, acreditando que "dominar o conteúdo matemático" é o suficiente para ser professor) ao profissional que vai trabalhar com o ensino de Matemática, entretanto, dada a complexidade que é ser um profissional da educação, independente da disciplina, essa abordagem do conhecimento, por certo, virá possibilitar ao professor lidar, com mais propriedade, com a complexidade educacional de ensinar e aprender matemática (GONÇALVES, 2006 p. 47).

Como se observa, somente saber a matemática com sua linguagem, símbolos e argumentos não é suficiente para que o docente consiga lidar com vários aspectos do ensino e que, por conseqüência, a formação de professores para atuar no ensino fundamental e médio, não é uma tarefa simples e requerem que, na formação inicial, o discente se aproprie de técnicas, metodologias, saberes, entre outras coisas.

Procurando contemplar alguns desses aspectos da educação matemática é que na atividade foi utilizada a informática, pois, conforme os Parâmetros Curriculares nacionais (PCN) a informática contribui para o processo de ensino e aprendizagem da matemática e, entre outras coisas, ajuda no desenvolvimento do pensamento, e a desenvolver a capacidade critica do aluno, conforme:

> A utilização de recursos como o computador e a calculadora pode contribuir para que o processo de ensino e aprendizagem de Matemática se torne uma atividade experimental mais rica, sem riscos de impedir o desenvolvimento do pensamento, desde que os alunos sejam encorajados a desenvolver seus processos metacognitivos e sua capacidade crítica e o professor veja reconhecido e valorizado o papel fundamental que só ele pode desempenhar na criação, condução e aperfeiçoamento das situações de aprendizagem (PCN, 1998, p.45).

Com base nesses argumentos evidencia-se a importância da inserção da informática nas situações de ensino (PENTEADO, 2005) e os programas que permitem a manipulação dos objetos matemáticos ocupam papel fundamental neste processo como é o caso do software geogebra, que foi utilizado na atividade, pois "os softwares de geometria dinâmica permitem ao aluno simular e investigar a partir das construções, formularem conjecturas e estimular o desenvolvimento de ideias" (ZULLATO, 2002 apud ABAR; IGLIORI, 2012, p.40) e que por meio desta interação, os alunos do ensino básico desenvolvem os conceitos matemáticos, inferimos que estes argumentos se aplicam também aos estudantes de licenciatura em matemática pois, ao manipularem objetos matemáticos construídos em aplicativos de geometria dinâmica, percebem que o conhecimento pode ser apropriado em um processo critico e autônomo.

Nesse contexto, dentre os possíveis conteúdos matemáticos trabalhados no ensino fundamental, escolhemos as relações métricas do triângulo retângulo, para a realização de uma oficina, por concordarmos com os PCN que a geometria por ser um ramo importante da Matemática básica requer uma atenção maior por parte dos professores, conforme exposto abaixo:

> Os conceitos geométricos constituem parte importante do currículo de Matemática no ensino fundamental, porque, por meio deles, o aluno desenvolve um tipo especial de pensamento que lhe permite compreender, descrever e representar, de forma organizada, o mundo em que vive. (PCN, 1998, p.51).

Então para contemplar o desenvolvimento deste tipo de pensamento, foi escolhido esse tópico da matemática, para ser o conteúdo da oficina e, outro fator que levou a essa escolha, é o fato de que o seu ensino contribui para que o aluno desenvolva uma visão mais completa da matemática, conforme:

> Sabemos que, por várias razões, a geometria não tem ocupado o seu devido lugar no ensino da matemática. Porém, é possível, desejável e necessário que o ensino dessa parte importante da matemática seja fortemente enfatizado, [...], sem a experiência geométrica não se consegue raciocinar geometricamente e, por consequência, se constrói uma visão capenga, falaciosa e incompleta da matemática (LORENZATO, 2006, p.70).

Esse argumento permite corroborar com a afirmação de que a geometria tem ocupado um lugar de menor destaque nos currículos de matemática e que devido a isto, a visão que os alunos constrói da matemática é incompleta, e se estende do ensino fundamental aos cursos de graduação. Logo, para modificar este quadro, se faz necessário, entre outras ações a implementação de novas metodologias para que o seu ensino ocupe o papel que merece no processo de ensino-aprendizagem da matemática.

#### **2. O desenvolvimento da oficina**

A oficina intitulada "A construção do triângulo retângulo dinâmico utilizando o aplicativo geogebra" foi desenvolvida em março de 2013, no laboratório de informática do campus de Paragominas da Universidade do Estado do Pará, em um único encontro de aproximadamente cinco horas de duração. Contou com a participação de quatro discentes, ora denominados de  $A_1$ ;  $A_2$ ;  $A_3$  e  $A_4$ , matriculados no segundo ano do curso de licenciatura plena em matemática dessa Instituição de Ensino Superior (IES). É importante ressaltar que os acadêmicos não conheciam o aplicativo geogebra.

No primeiro momento, pediu-se que os discentes instalassem nos computadores que iriam utilizar, o aplicativo geogebra e o arquivo "triangulo.ggb" fornecido pelo docente responsável pela oficina, que informou que o aplicativo geogebra por ser um software livre poderia ser baixado gratuitamente na página: [www.geogebra.org.](http://www.geogebra.org/)

No segundo momento, distribui-se aos discentes uma apostila cujo conteúdo referia-se a alguns conceitos sobre o triângulo retângulo e algumas instruções sobre o uso do arquivo "triangulo.ggb".

Foi solicitado aos discentes que manipulassem o triângulo retângulo dinâmico e anotassem as suas observações que seriam verbalizadas no final da atividade e, por se tratar de um assunto do ensino fundamental, todos chegaram as relações métricas sem maiores dificuldades.

Após essas ações, percebeu-se, durante o desenrolar da atividade que algumas reflexões e questionamentos surgiram, à medida que o triângulo foi manipulado, e originou algumas ponderações, como:

**A3***: "Nunca gostei de geometria, se tivesse estudado dessa forma, o meu interesse por ela seria diferente".*

Esta ponderação reflete a realidade da maioria das escolas ao que se refere o ensino de geometria que na maioria das vezes é apresentado apenas aspectos formais do seu ensino, como definições e fórmulas e sem explorar aspectos intuitivos, o que retira a oportunidade do aluno de construir o conhecimento ao interagir com os objetos geométricos e desenvolver, de forma mais autônoma, os seus próprios conceitos. Isto demonstra que ainda há muita exclusão da geometria nos currículos efetivos de sala de aula.

**A2**: *"Associando a informática ao conhecimento matemático a aprendizagem se torna mais significativa para o aluno".*

**A1**: "*Os alunos, ao manipularem o programa, deixando de lado o lápis e o papel, se interessariam mais pela geometria".*

Estas ponderações demonstram que quando os discentes vivenciam a construção do conhecimento matemático, com a aplicação da tecnologia, refletem sobre este processo, e modificam a futura pratica, pois este tende a trabalhar o conteúdo matemático na escola da mesma forma que lhe foi apresentado na universidade, porque de acordo com Gonçalves (2005, p.38): "[...] os licenciandos, quando iniciam a prática docente, tendem a transferir para seus alunos os conteúdos do mesmo modo que os receberam durante a sua escolarização [...]".

**A4**: *"Seria bom se o vértice a (que contém o ângulo reto em nossa atividade) estivesse para cima como é visto nos livros didáticos".*

Essa ponderação despertou a lembrança de uma anedota muito conhecida: a de que um professor, para testar os seus alunos, acostumados a resolver equações com x, como incógnita, resolve mudar na prova para y, e o resultado é que ninguém consegue resolver a equação. Após ouvir a anedota os discentes foram questionados se o lugar do vértice influenciaria na resposta dos alunos (ensino fundamental), caso eles realizassem atividades com a geometria dinâmica. Os discentes responderam que não, pois não importava o lugar do vértice, conforme a resposta dada por  $A_2$  "os alunos ao manipularem o triângulo iriam perceber que as relações métricas não iriam se alterar".

Quanto a ponderação aventada por **A<sup>4</sup>** verificou-se que reflete a maneira que a geometria é apresentada aos alunos como se os objetos possuíssem uma única posição no espaço, visão construída no ensino fundamental, perpetuada na universidade e que reflete, entre outras coisas um ensino mecânico da geometria em todos os níveis de escolarização e que pode ser quebrada se o professor trabalhar com outras metodologias de ensino, como é o caso de aplicativos de geometria dinâmica.

O terceiro momento, da oficina, foi a construção do triângulo retângulo dinâmico semelhante, ao que foi utilizado na atividade pelos discentes, os passos dessa construção constam no anexo I. Para realizarem esta ação os discentes utilizaram conhecimentos de geometria e, por mais que desconhecessem, o aplicativo geogebra, não tiveram dificuldades nas construções, mas, em alguns momentos efetivaram-se intervenções para estimulá-los a finalizarem todos ao mesmo tempo.

Isso revela que, mesmo sem conhecimento profundo do aplicativo, o docente poderá construir a atividade e dessa forma, modificar a forma de ensinar geometria para os alunos favorecendo o seu ensino.

#### **3. Considerações Finais**

Acredita-se que a oficina contribuiu para o desenvolvimento profissional dos futuros professores de matemática que participaram. Esta afirmativa reside no fato de que ao manipular objetos matemáticos, levantando hipóteses, conjecturas e realizando a construção de objetos matemáticos em um aplicativo de geometria dinâmica os licenciandos, vivenciaram outras formas de construir o conhecimento matemático rompendo com a ideia de que este conhecimento é pronto e acabado e que somente há uma única forma de apresentá-lo aos seus futuros alunos.

Por fim, o licenciando ao vivenciar este tipo de experiência em um processo reflexivo, na sua formação inicial, acaba por repetir esta vivência na sua prática ao desenvolver e aplicar atividades que contribua para que o seu aluno desenvolva os conceitos matemáticos por meio da interação e manipulação dos objetos matemáticos, criando autonomia frente ao conhecimento, deixando de ser um mero receptor de conteúdo e passando a ser protagonista da sua própria aprendizagem.

#### **4. Referências**

ABAR, C.& IGLIORI, S. **A reflexão e a prática no ensino** Matemática. V.4. São Paulo: editora Blucher, 2011.

BRASIL. Secretária de Educação Fundamental. **Parâmetros Curriculares Nacionais**: Matemática, v.3, Brasília, DF. MEC/SEF, 1998.

FIORENTINI, D. & LORENZATO, S. **Investigação em Educação Matemática:**Percursos teóricos e metodológicos. Campinas: Autores Associados, 2006.

GONÇALVES, T.O. **A constituição do formador de professores de matemática:** A prática formadora. Belém: editora Cejup, 2005.

PENTEADO, M.G. **Redes de trabalho**: expansão das possibilidades da informática na escola básica. In: BICUDO, M.A.V. & BORBA, M.C. (Org.), **Educação Matemática** Pesquisa em movimento.São Paulo: editora Cortez, 2005.

LORENZATO, S. **Para aprender matemática**. Campinas: Autores Associados. 2006.

## **5. Anexo I: Construção do Triângulo Retângulo Dinâmico utilizando o aplicativo geogebra**

**Conceito:** Pode-se conceituar que um triangulo retângulo dinâmico, será um polígono criado em um software de geometria dinâmica e que independente das modificações e alterações sofridas, ao movimentar, não perde a sua característica de triângulo retângulo.

#### **Primeiros passos:**

Na área de trabalho clique duas vezes no ícone do aplicativo "Geogebra"

 Após abrir procure a palavra "opções" na "barra de menu"( barra horizontal superior) e clique em "rotular" e selecione "para todos os objetos novos" e "arredondamento" para "duas casas decimais".

 Note que para movimentar objetos na interface do geogebra clique no "ícone seleção" na figura  $\|\cdot\|$ " "mover" representado por uma 'seta' é o primeiro ícone na barra de ferramenta após clique sobre o objeto

Há também a possibilidade de movimentar todos os elementos que

compõem um objeto clicando no ícone "estilo" em **"** deslocar eixo"

 Caso aconteça algum equivoco utilize as setas no canto superior direito para refazer a ação.

Obs. A fim de padrozinar o máximo possivel as construções iremos adotar o sentido de cima para baixo e da esquerda para direita, sempreque possivel.

### **Passos para a construção do triângulo retângulo dinâmico:**

 Inicialmente clicando com o botão direito na janela geométrica esconda o eixo cartesiano.

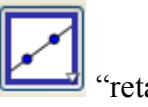

I- Na barra de ferramenta Clicar no terceiro ícone "reta" e selecione "reta definida por dois pontos" e em seguida clique em dois lugares distintos na janela de visualização.

"reta perpendicular" após clique em algum lugar exterior na janela de visualização e na própria reta que não seja nem o ponto **A** ou **B**.

III- Selecione no canto inferior direito do "ícone ponto" que é o segundo e

II- Em seguida clique no ícone propriedades, que é o quarto e selecione o ícone

selecione o ícone "interseção de dois objetos" após selecione as duas retas.

 Vamos mudar o nome deste ponto de interseção para ponto **A**, para isso clicamos sobre o ponto com o botão direito do rato e selecionamos renomear e na caixa que se abrirá colocamos o novo nome.

IV- Para construir um triângulo selecione o ícone "polígono" após selecione os pontos **A**, **B** e **C** e novamente o ponto **A**.

V- Para definir o ângulo reto selecione o "ícone medidas" e clique em "ângulo" e em seguida clique nos três vértices do triângulo respectivamente no sentido horário.

 Observe que o vértice a onde o ângulo reto será visualizado deverá ser necessariamente o segundo selecionado.

VI- Clique novamente no ícone propriedades selecione "reta perpendicular" e em seguida clique na hipotenusa e no vértice oposto a ela.

VII- Selecione novamente  $\Box$  "interseção de dois objetos" no ícone "ponto" após selecione a hipotenusa e a reta perpendicular a ela.

VIII- Selecione no canto inferior direito do ícone "reta" segmento definido por dois pontos" selecionando em seguida os dois pontos que formarão a altura do triângulo relativa à hipotenusa.

IX- Repita o procedimento anterior nos dois pontos que formarão a projeção ortogonal do cateto **b** e nos dois pontos que formarão a projeção ortogonal do cateto **c.**

Neste momento é necessário fazer alguns ajustes didáticos:

- Clique com o botão direito do rato em cada uma das retas que serviram de suporte na sua construção do triângulo e selecione "exibir objeto" para esconder estes objetos, este procedimento pode ser feito par esconder outros objetos indesejáveis da construção como, por exemplo, pontos.

- Pode-se mudar o nome das letras que representam os elementos do triângulo, clicando com o botão direito do rato sobre o objeto e selecionando "renomear".

Sugestão: Catetos: **b**, **c** hipotenusa: **a** Altura: **h** Projeção ortogonal dos catetos: **m**, **n**

**Dica:** coloque a projeção ortogonal **m** do mesmo **"**lado**"** do cateto **c** e a projeção ortogonal **n** do mesmo "lado" do cateto **b.**

- Arraste as letras que representam os objetos para lugares que você considera mais adequado na interface.

Neste momento com o triângulo retângulo dinâmico finalizado iremos elaborar um texto dinâmico que o acompanha na atividade.

I- Na barra inferior do geogebra lugar que esta escrito "ENTRADA" **insira** as razões: **h/b**; **c/a**; **m/c**; **b/a**; **n/b**; **h/n**; **m/h,** sendo uma de cada vez, sempre teclando "enter".

ABC II- clique no ícone "ferramentas extras" em  $\Box$ " inserir texto", após clique no interior "janela de visualização" neste momento irá parecer um pequeno editor de texto digite o texto, e coloque as relações sem fechar o editor siga o passo III.

III- Conduza o cursor até a "janela algébrica" em " Número" deixe-o parado por alguns segundos aparecerá a razão que gerou aquele número, em seguida clique uma vez e automaticamente este número será representado no seu texto.Observe que é importante que o cursor esteja posicionado no lugar exato a onde o número aparecerá em seu texto.

Dicas:

**Esconda a janela de algébrica clicando sobre**  $\boxed{\times}$  do lado direito da "janela" de álgebra".

 Modifique a cor e a espessura do seu triângulo selecionado "propriedades" clicando com o botão direito do rato sobre os objetos.

 Em "opções" na "barra de menu"( barra horizontal superior) modifique o tamanho da fonte.

Neste momento encontra-se finalizada a construção do seu triângulo retângulo dinâmico que será utilizado na primeira parte da atividade ele deverá esta parecido com a figura abaixo:

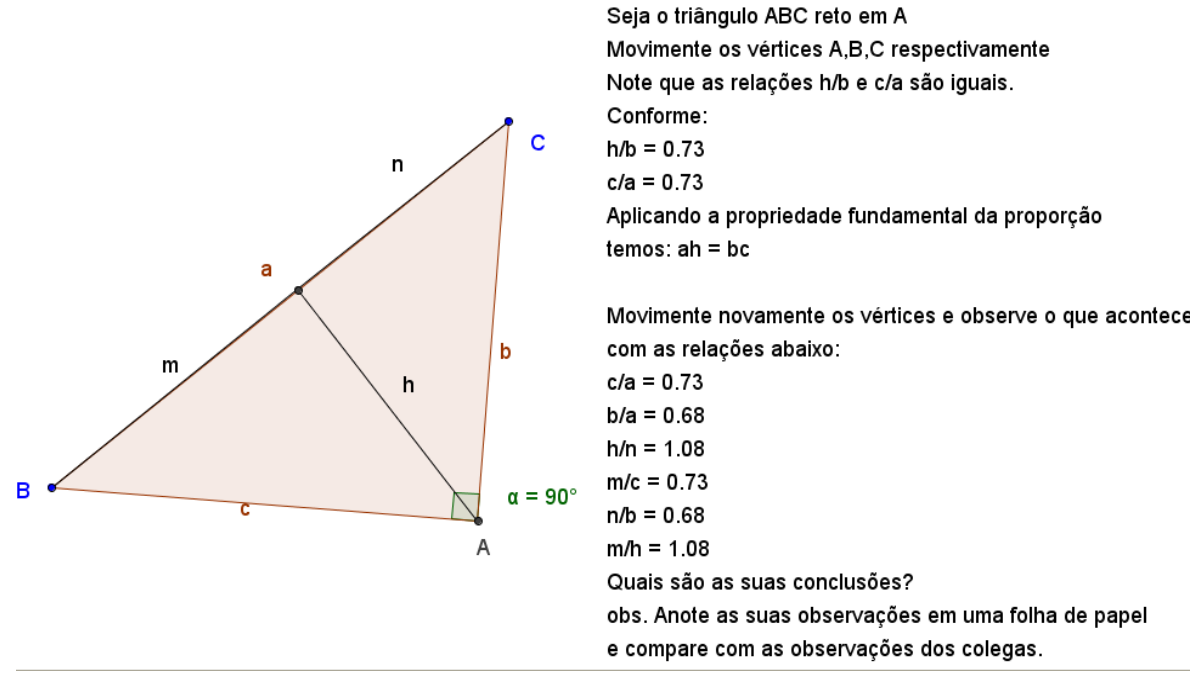

**Figura1**- triângulo retângulo dinâmico finalizado **Fonte**: Roberto, 2013, p.5